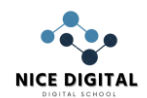

## **BASIC Calculation – Mix Formula**

## **Ms-Excel**

**Formula-Exercise -1 [\(Click here](https://www.youtube.com/watch?v=Iw8pLeAXpFM) for Solution)**

## **Calculate Total Price, Discount Amount and Net Amount of following items.**

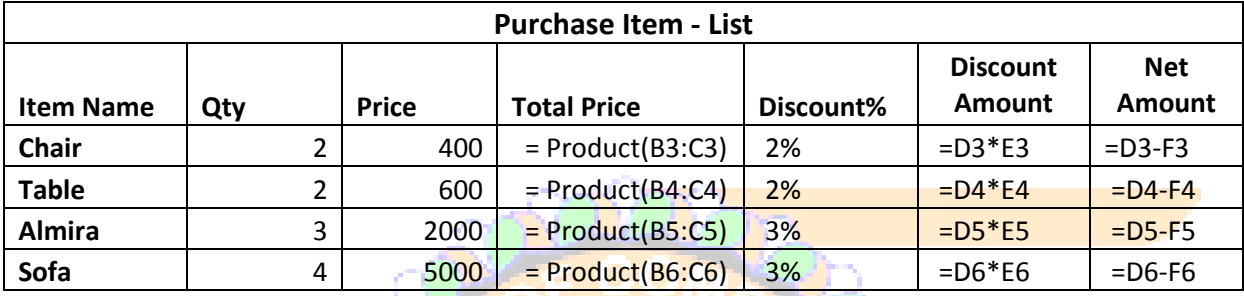

## $\triangleright$  After Apply formula on sheet, value show as below image.

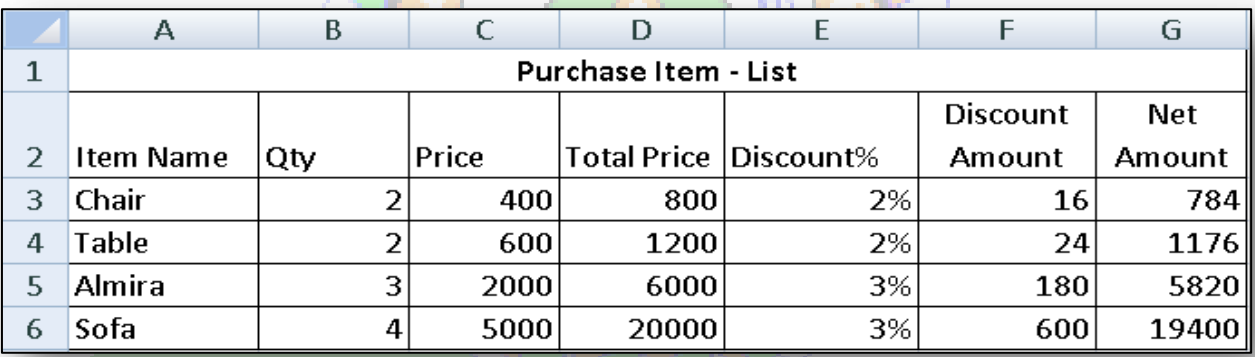

## **Formula-Exercise -2[\(Click here](https://youtu.be/qYIbxefUumE) for Solution)**

## **Calculate 5 Students Total Marks, Average Marks and Division of following Students.**

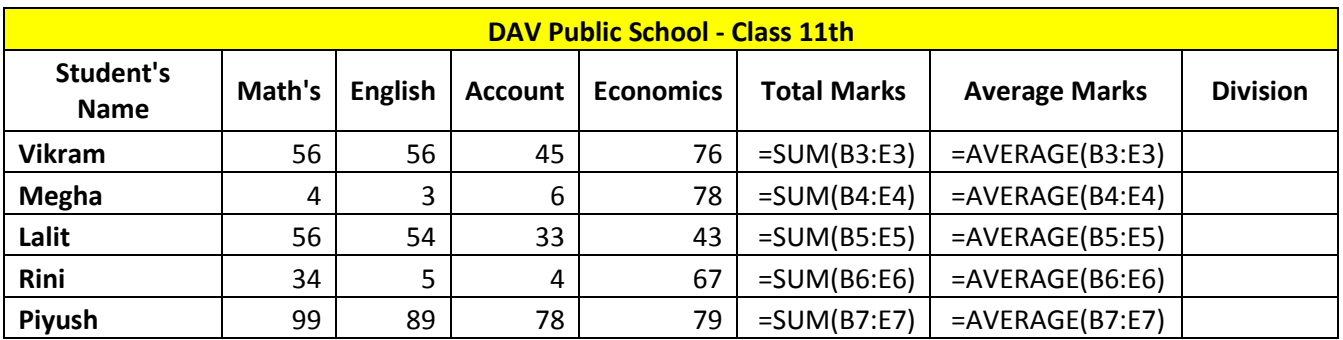

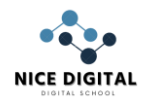

#### **Division formula for vikram Student**

# =IF(G3>=60,"1st",IF(G3>=50,"2nd",IF(G3>=33,"3rd","fail")))

## **same as apply for all other students**

 $\triangleright$  After Apply formula on sheet, value show as below image.

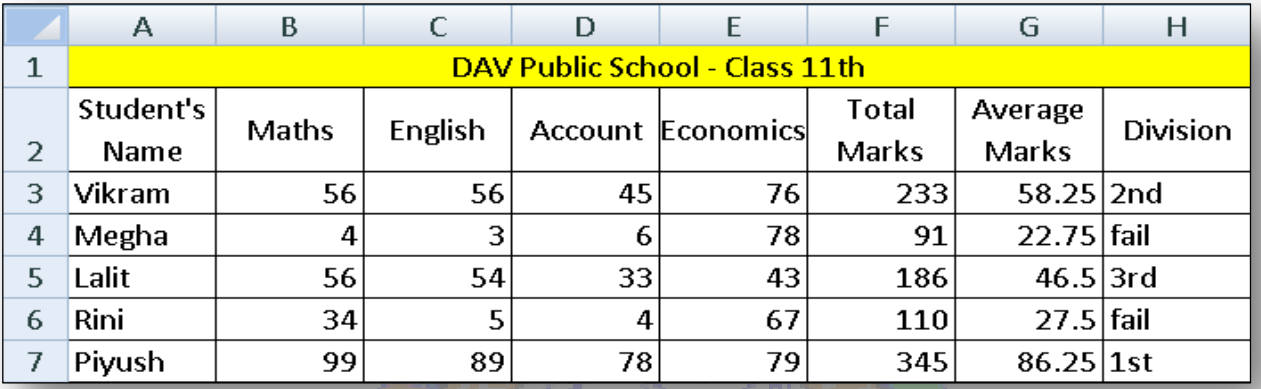

## **Formula-Exercise -3[\(Click here](https://youtu.be/W-YSjxNVrXY) for Solution)**

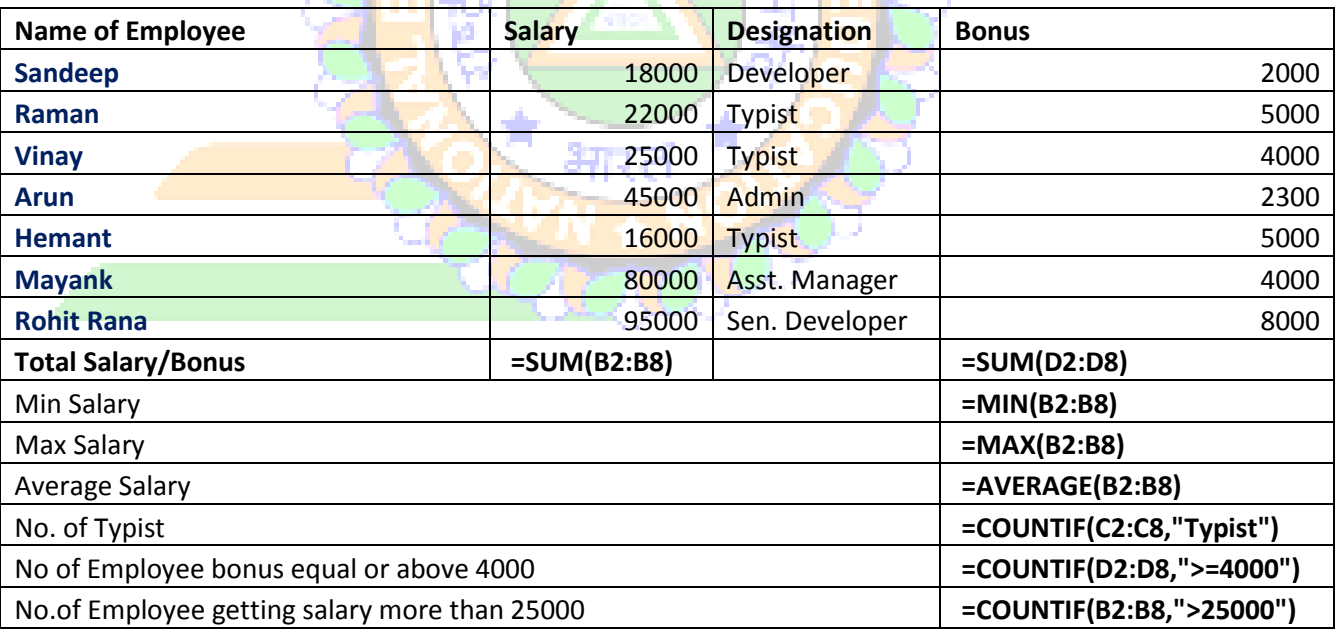

- Apply formula as per show in above table.
- After apply formula final sheet show as below image

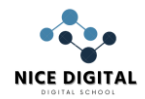

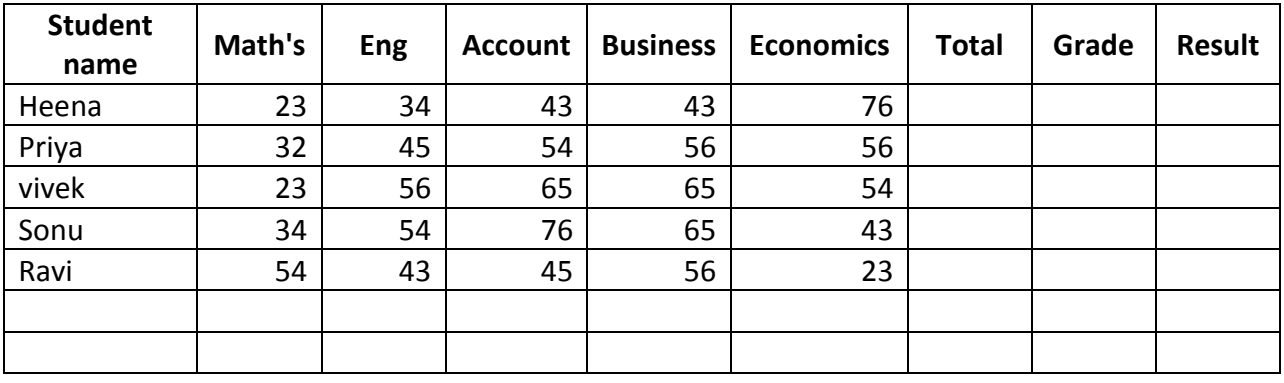

#### **Practice Exercise -1[\(Click here](https://youtu.be/aBCO_zytAL0) for Solution)**

- **In G Column** Sum of All subject Marks show with appropriate formula
- **In H column** Grade show **According to following criteria.** 
	- A+ if Total marks value is more than 450.
	- A if Total marks value is more than 400.
	- B if Total Marks value is more than 300.
	- C if Total Marks value is more than 250
	- E Below Total marks 250.

**Example (***Hint***)**– =if(H2>450,"A+",if(H2>400,"A"……………….upto E grade

**In I column** - Result show as Pass, fail or Compartment According to criteria and formula.

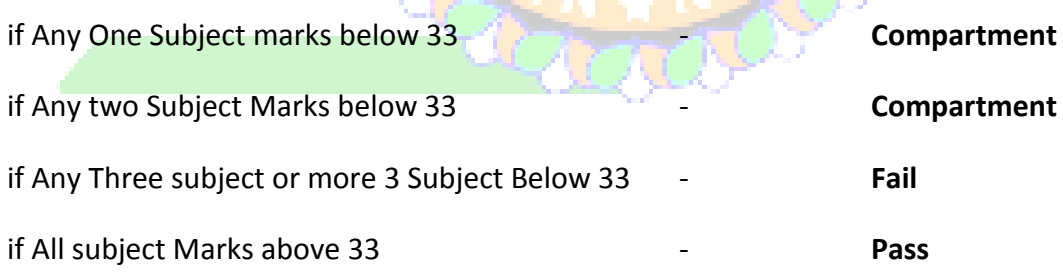

**Apply formula in I Column for 2nd Row and same for other row (Change row no)**

=IF(COUNTIF(B2:F2,">=33")=5,"Pass",IF(COUNTIF(B2:F2,">=33")>=3,"Co mpartment",IF(COUNTIF(B2:F2,">=33")<3,"Fail")))

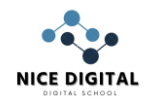

## $\triangleright$  After Apply formula on sheet, value show as below image.

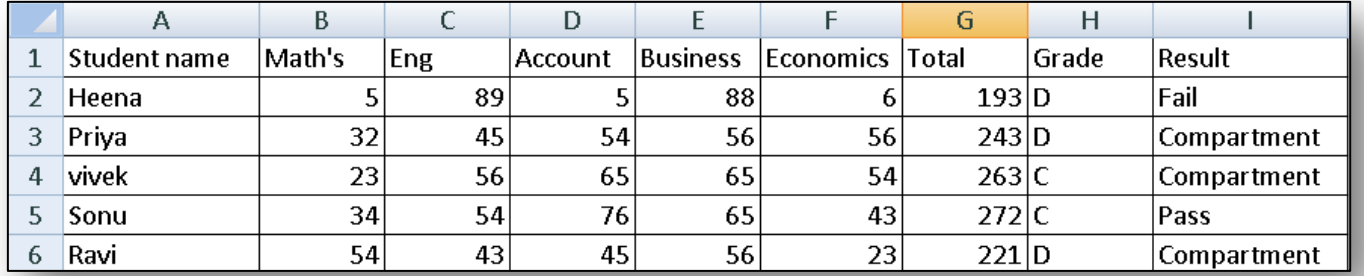

## **Practice Exercise -2[\(Click here](https://www.youtube.com/watch?v=CgITI0s7Ayk) for Solution)**

#### Calculate **Total Purchase / Sales and Profit** of following Items.

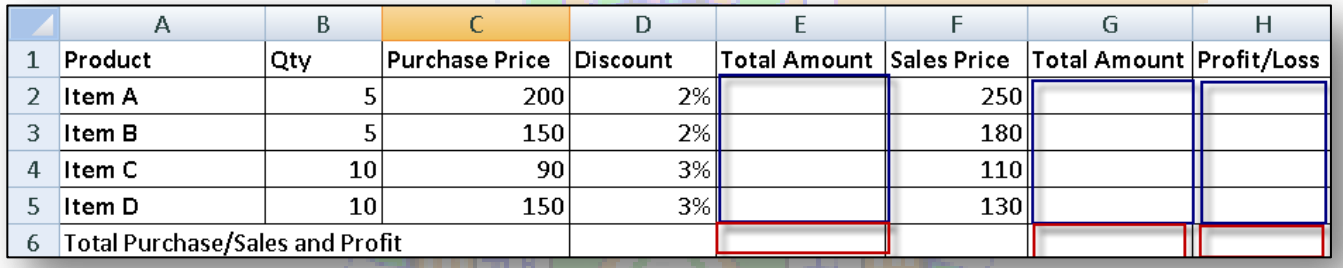

- Using Product formula calculate Purchase Price with QTY on Total Amount for Purchase
- Using Product formula calculate Sales Price with QTY on Total Amount for Sales
- Sales Amount Purchase Amount for Calculate Profit/Loss
- on 6th Row calculate final Total Purchase (E6) Cell and sales (G6) Cell with Profit (H6) Cell.
- **Below image show after the apply Appropriate formula on Above sheet Cell.**

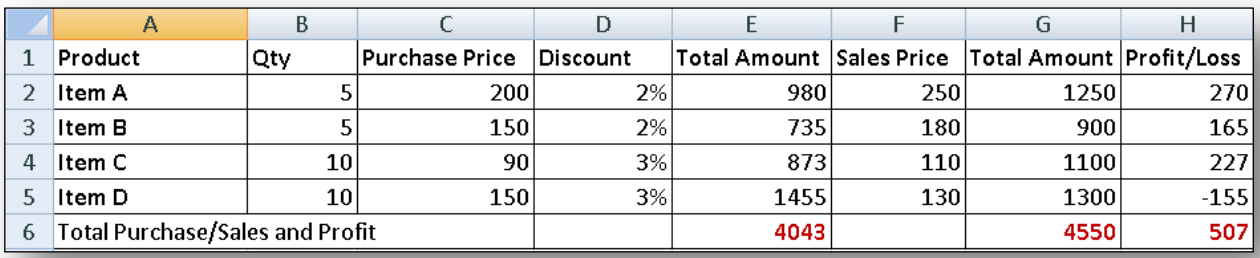

## **Total Amount Purchase (Example-Formula)** *(Hint)*

=Product(B2,C2)- Product(B2,C2)\*D2

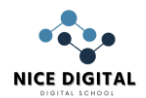

## **Practice Exercise -3[\(Click here](https://youtu.be/VHmDVRMiBLA) for Solution)**

 Using Appropriate formula find out the subject offered and scholarship provide to Student

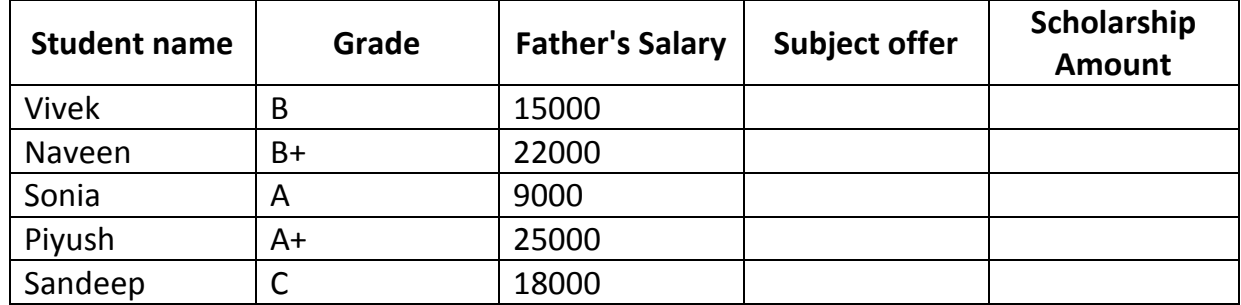

- Scholarship offered 100% of those student father's salary equal or above Rs 15,000 (Maximum Scholarship upto 16,000).
- Scholarship 50% of those Student's father salary below 15,000. (Min Scholarship Rs 8,000)
- Subject Offered according to Grade following table.

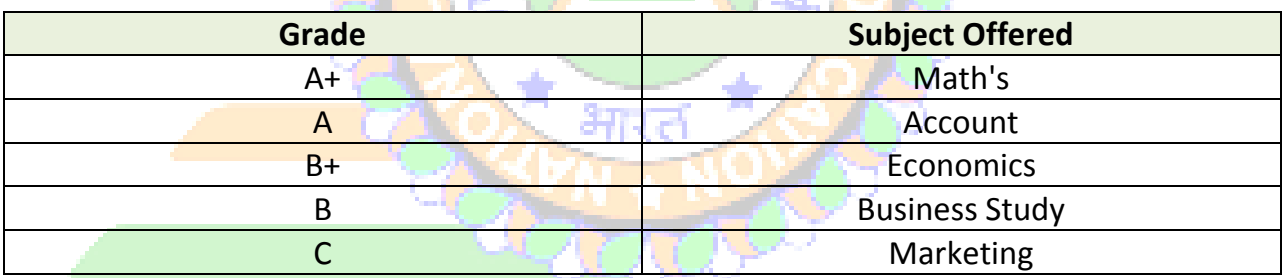

## *Formula for Subject offered – Example (Hint)*

=if(B2="A","Business Study",if(B2="B","History"….. upto Grade C

## *Formula for Scholarship*

=if(c2>16000,16000,if(c2>15000,c2\*100%,max(c2\*50%,8000)))